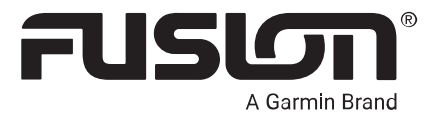

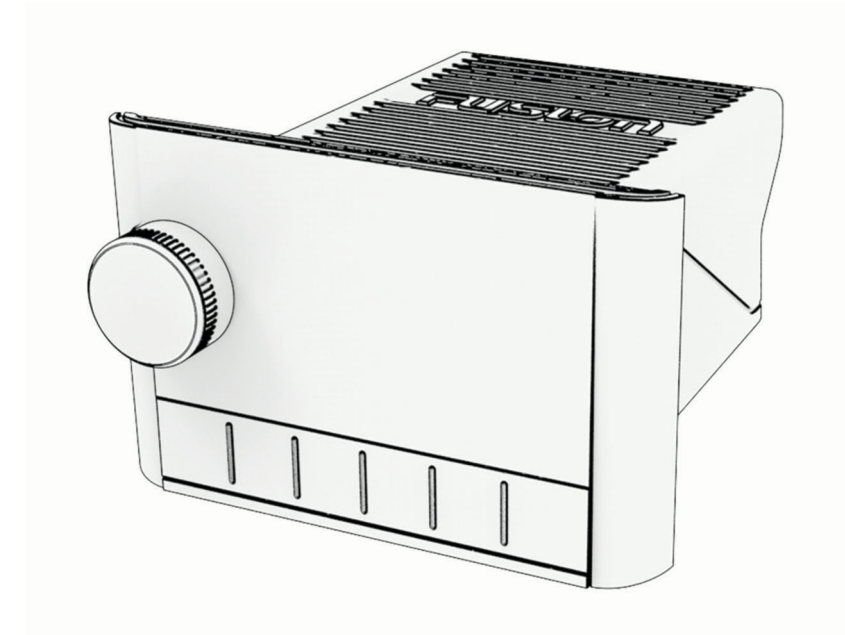

# APOLLO™ MS-SRX400

## Podręcznik użytkownika

#### © 2020 Garmin Ltd. lub jej oddziały

Wszelkie prawa zastrzeżone. Zgodnie z prawami autorskimi, kopiowanie niniejszego podręcznika użytkownika w całości lub częściowo bez pisemnej zgody firmy Garmin jest zabronione. Firma Garmin zastrzega sobie prawo do wprowadzenia zmian, ulepszeń do produktów lub ich zawartości niniejszego podręcznika użytkownika bez konieczności powiadamiania o tym jakiejkolwiek osoby lub organizacji. Odwiedź stronę internetową [www.garmin.com](http://www.garmin.com), aby pobrać bieżące aktualizacje i informacje uzupełniające dotyczące użytkowania niniejszego produktu.

Garmin®, Fusion® oraz logo Fusion są znakami towarowymi firmy Garmin Ltd. lub jej oddziałów zarejestrowanymi w Stanach Zjednoczonych i innych krajach. Apollo™, Fusion-Link™, Fusion PartyBus™ i True-Marine™ są znakami towarowymi firmy Garmin. Wykorzystywanie tych znaków bez wyraźnej zgody firmy Garmin jest zabronione.

Apple®, AirPlay® i App Store™ są znakami towarowymi firmy Apple Inc. Android™ i Google Play™ są znakami towarowym firmy Google Inc. Znak i logo BLUETOOTH® stanowią własność firmy Bluetooth SIG, Inc., a używanie ich przez firmę Garmin podlega warunkom licencji. Pozostałe znaki towarowe i nazwy handlowe należą do odpowiednich właścicieli.

## Spis treści

## **[Rozpoczęcie pracy z urządzeniem....](#page-4-0) 1**

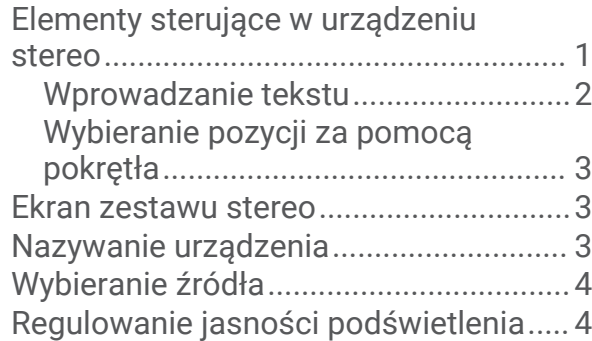

## **[Sterowanie dźwiękiem......................4](#page-7-0)**

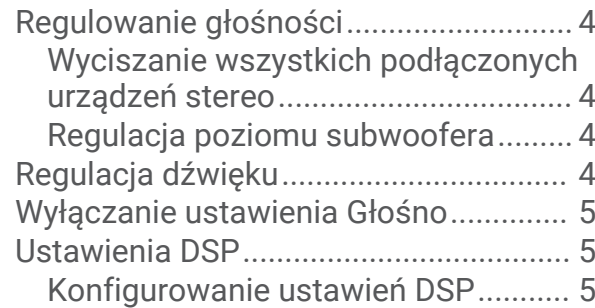

## **[Odtwarzanie z urządzenia](#page-8-0)**

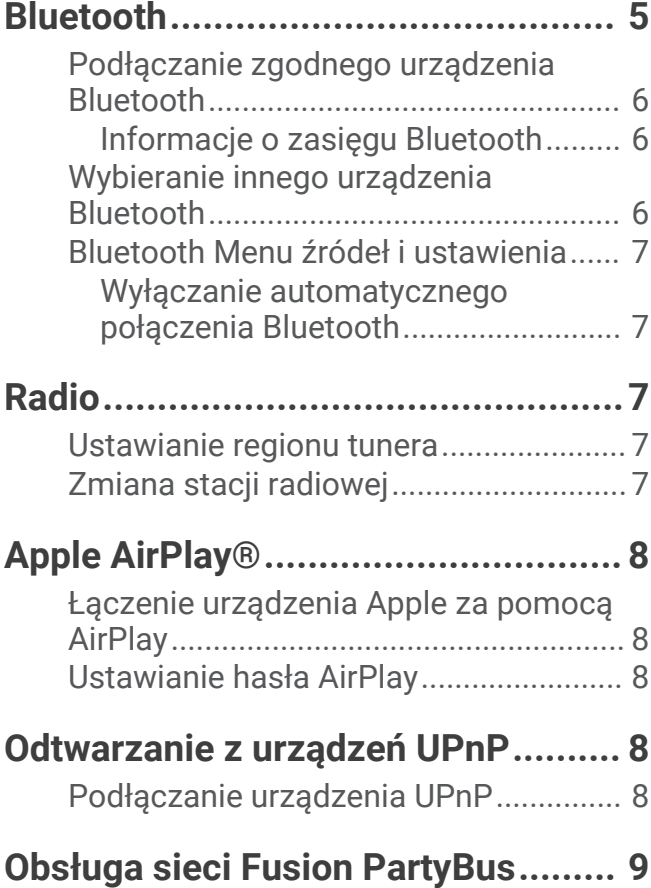

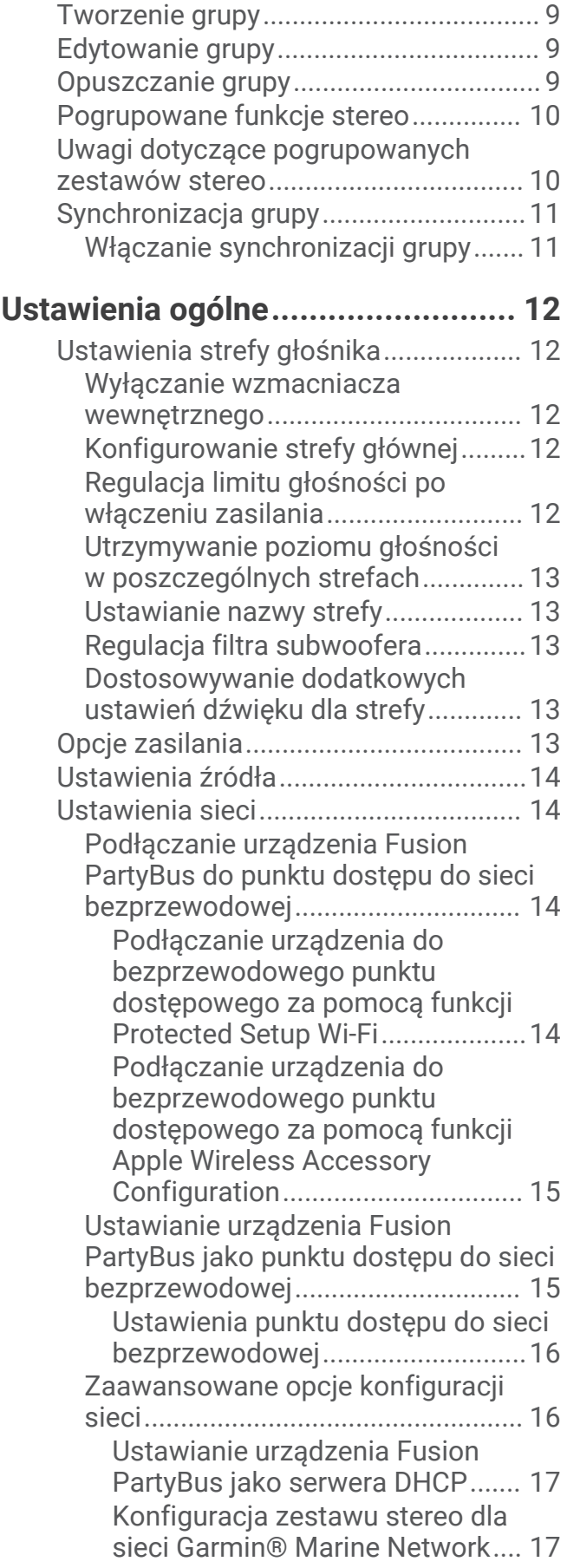

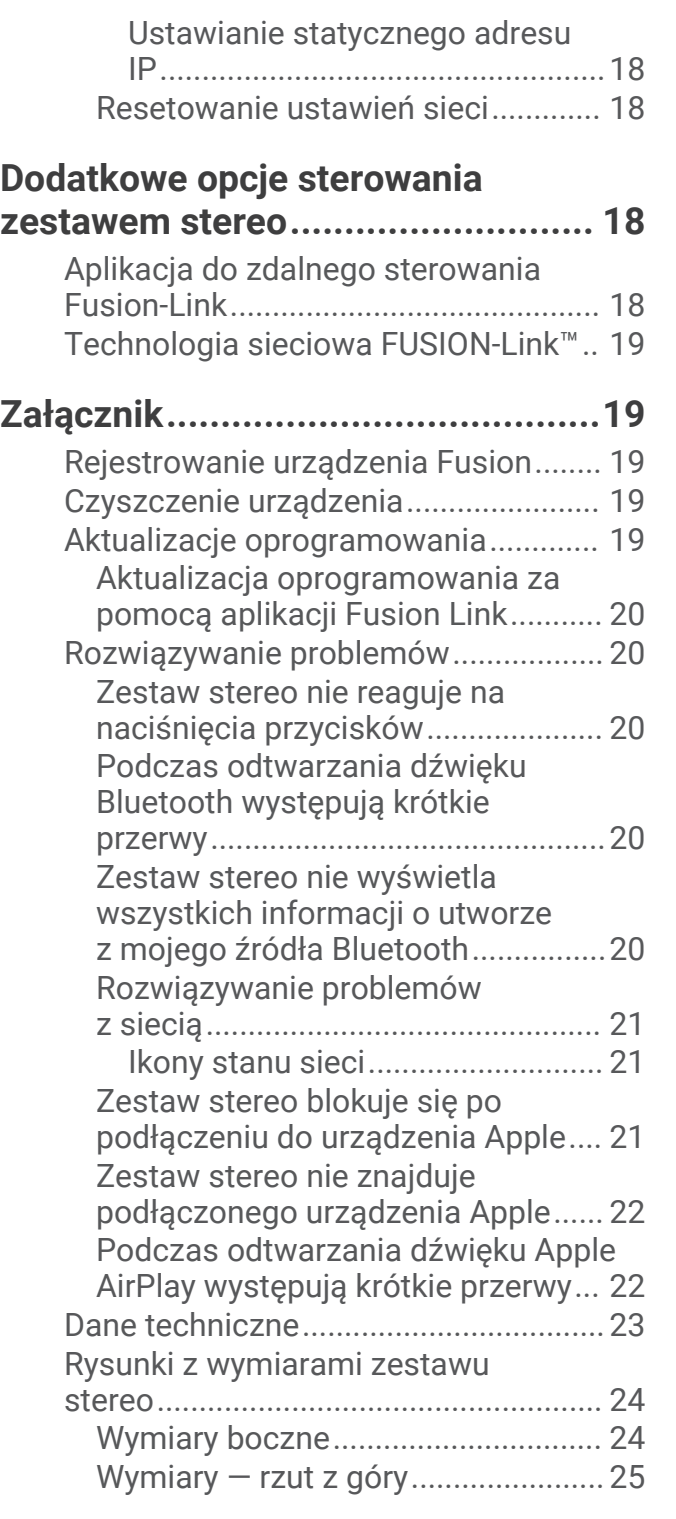

## Rozpoczęcie pracy z urządzeniem

#### **OSTRZEŻENIE**

<span id="page-4-0"></span>Należy zapoznać się z zamieszczonym w opakowaniu produktu przewodnikiem *Ważne informacje dotyczące bezpieczeństwa i produktu* zawierającym ostrzeżenia i wiele istotnych wskazówek.

## Elementy sterujące w urządzeniu stereo

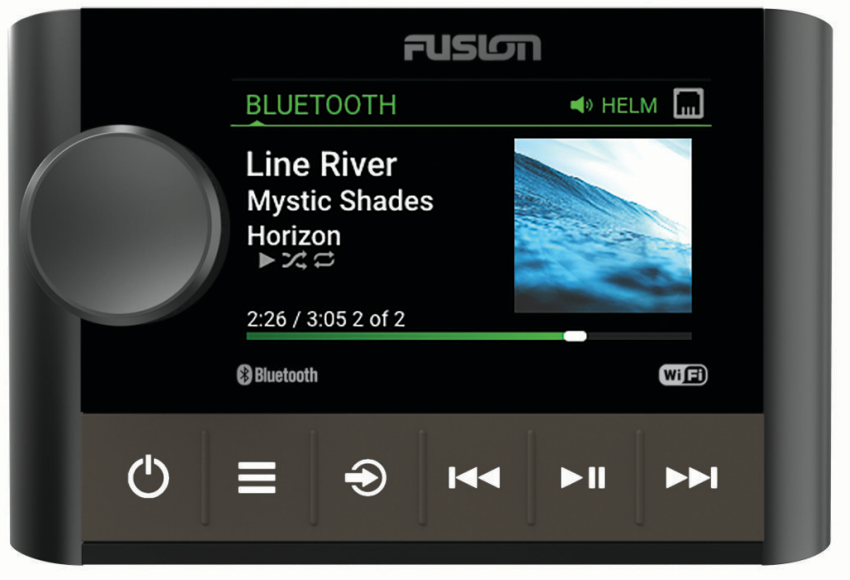

<span id="page-5-0"></span>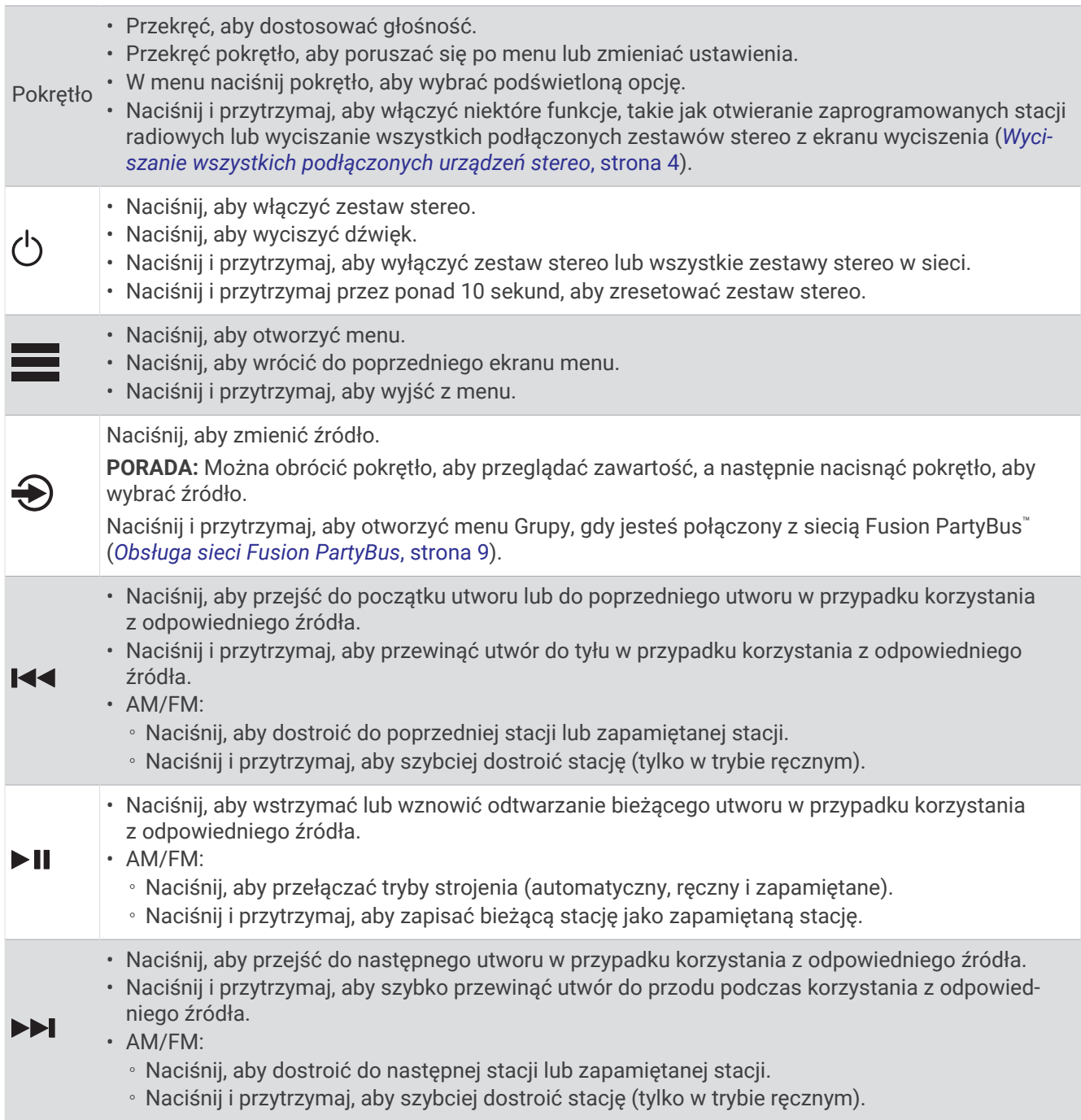

Informacje na temat sterowania źródłami z zestawu stereo można znaleźć w instrukcji obsługi tego zestawu stereo.

#### Wprowadzanie tekstu

- 1 W polu umożliwiającym wprowadzanie tekstu wybierz **X**, aby wyczyścić istniejące znaki.
- 2 W razie potrzeby wybierz <lub >, aby użyć cyfr, symboli lub małych liter, jeśli są dostępne.
- **3** Przekręć pokrętło, aby wybrać znak, i naciśnij pokrętło, aby go zaznaczyć.
- 4 Wybierz **/**, aby zapisać nowy tekst.

#### <span id="page-6-0"></span>Wybieranie pozycji za pomocą pokrętła

Za pomocą pokrętła można zaznaczać i wybierać elementy na ekranie.

- Obróć pokrętło, aby zaznaczyć element na ekranie.
- Naciśnij pokrętło, aby wybrać zaznaczoną opcję.

#### Ekran zestawu stereo

Informacje wyświetlane na ekranie różnią się w zależności od wybranego źródła. W tym przykładzie odtwarzana jest ścieżka w urządzeniu podłączonym za pomocą technologii bezprzewodowej Bluetooth® .

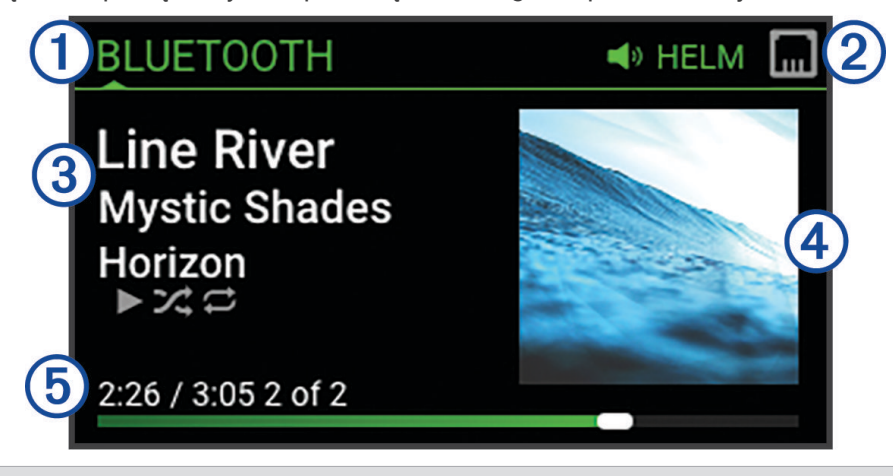

 $\mathbf{1}$ Nazwa źródła

- Ikony aktywnej strefy i stanu (*[Ikony stanu sieci](#page-24-0)*, strona 21)
- 3 Szczegóły utworu (jeśli dostępne)
- (4 Okładki albumów (jeśli są dostępne ze zgodnego źródła)
- Czas odtwarzania, czas trwania utworu i numer bieżącego utworu spośród całkowitej liczby utworów na  $\mathbf{5}$ liście odtwarzania (jeśli są dostępne)

#### Nazywanie urządzenia

Należy podać unikatową nazwę tego urządzenia, aby można było je łatwo zidentyfikować podczas wyświetlania urządzeń w sieci Fusion PartyBus.

**UWAGA:** Należy podać unikatowe nazwy wszystkich urządzeń i stref w sieci, aby uniknąć nieporozumień podczas grupowania, sterowania i konfigurowania zestawów stereo i stref.

W celu dalszego dostosowania można wprowadzić unikatowe nazwy źródeł w każdym zestawie stereo i wyłączyć nieużywane źródła (*[Ustawienia ogólne](#page-15-0)*, strona 12).

- 1 Wybierz kolejno **> Ustawienia**.
- **2** Wybierz **Nazwa urządzenia** i wybierz opcję:
	- Wybierz z listy wstępnie zdefiniowaną nazwę.
	- Wybierz **Nazwa niestandardowa** i wprowadź unikatową nazwę urządzenia.

## <span id="page-7-0"></span>Wybieranie źródła

- 1 Wybierz  $\bigcirc$ .
- **2** Obróć pokrętło, aby podświetlić źródło.

**UWAGA:** Jeśli urządzenie jest częścią grupy, obracaj pokrętło, aby uzyskać dostęp do źródeł na innych urządzeniach w grupie (*[Tworzenie grupy](#page-12-0)*, strona 9).

Jeśli nie można udostępnić źródła grupie, będzie ono wyświetlane w kolorze szarym bez możliwości wyboru.

**3** Naciśnij pokrętło, aby wybrać źródło.

## Regulowanie jasności podświetlenia

**UWAGA:** Jeśli podłączono przewód ściemniający z wiązki przewodów do przewodu oświetlenia łodzi, podświetlenie zostanie automatycznie przyciemnione po włączeniu oświetlenia łodzi. Może to mieć wpływ na sposób regulacji ustawienia jasności.

- **1** Wybierz > **Jasność**.
- **2** Dostosuj poziom jasności.

## Sterowanie dźwiękiem

## Regulowanie głośności

Za pomocą zestawu stereo można regulować głośność dowolnej strefy na dowolnym zestawie stereo podłączonym do sieci Fusion PartyBus.

- **1** Obróć pokrętło, aby dostosować głośność strefy głównej w systemie stereo.
- **2** W razie potrzeby naciśnij pokrętło, aby przełączyć się pomiędzy strefami.

**UWAGA:** Jeśli ten zestaw stereo należy do grupy, można dostosować głośność wszystkich zestawów stereo w grupie lub poszczególnych stref w każdym zestawie stereo (*[Tworzenie grupy](#page-12-0)*, strona 9).

#### Wyciszanie wszystkich podłączonych urządzeń stereo

Można szybko wyciszyć dźwięk z urządzenia stereo lub ze wszystkich urządzeń stereo podłączonych do sieciFusion PartyBus (*[Obsługa sieci Fusion PartyBus](#page-12-0)*, strona 9).

- **1** Z poziomu dowolnego źródła naciśnij (<sup>I</sup>). Pojawi się symbol wyciszenia, a dźwięk z tego zestawu stereo zostanie wyciszony. **UWAGA:** Jeśli zestaw stereo należy do grupy, dźwięk ze wszystkich zestawów stereo zostanie wyciszony.
- **2** Naciśnij i przytrzymaj pokrętło, aby wybrać opcję **Wycisz dźwięk**. Dźwięk ze wszystkich podłączonych urządzeń stereo zostanie wyciszony.
- **3** Naciśnij i przytrzymaj pokrętło, aby wybrać opcję **Włącz dźwięk**. Dźwięk zostanie przywrócony we wszystkich podłączonych zestawach stereo.

#### Regulacja poziomu subwoofera

Poziom głośności subwoofera można dostosować dla każdej strefy.

- **1** Naciśnij pokrętło i wybierz strefę z podłączonym subwooferem.
- **2** Naciśnij i przytrzymaj przycisk.

Zostanie wyświetlona regulacja parametru Poziom subwoofera dla strefy.

**3** Wyreguluj poziom subwoofera i naciśnij pokrętło, aby go ustawić.

#### Regulacja dźwięku

- **1** Wybierz > **Dźwięk** > **Strefa 1**.
- **2** Naciśnij pokrętło, aby wybrać dźwięk.
- **3** Dostosuj poziom dźwięku i naciśnij pokrętło, aby go ustawić.

## <span id="page-8-0"></span>Wyłączanie ustawienia Głośno

Ustawienie Głośno utrzymuje pasmo przenoszenia przy niskich poziomach głośności i zwiększa postrzeganą głośność przy wysokich poziomach głośności. To ustawienie jest domyślnie włączone.

- **1** Wybierz > **Dźwięk** > **Strefa 1**.
- **2** Wybierz ustawienie **Głośno**, aby usunąć zaznaczenie pola wyboru.

## Ustawienia DSP

Ten zestaw stereo jest wyposażony w technologię cyfrowego przetwarzania sygnału (DSP). Można wybrać wstępnie skonfigurowane ustawienia DSP dla głośników i wzmacniaczy Fusion® , aby zoptymalizować odtwarzanie dźwięku pod względem ich lokalizacji.

Zestaw stereo używa tego samego ustawienia DSP w przypadku głośników podłączonych do wewnętrznego wzmacniacza i wyjścia liniowego. W przypadku podłączenia głośników do wewnętrznego wzmacniacza i korzystania z wyjścia liniowego ustawienie DSP może spowodować ograniczenie wyjścia głośnikowego w większym stopniu, niż jest to konieczne.

Wszystkie ustawienia DSP są konfigurowane za pomocą aplikacji do zdalnego sterowania Fusion-Link™ (*[Aplikacja do zdalnego sterowania Fusion-Link](#page-21-0)*, strona 18).

#### Konfigurowanie ustawień DSP

Przed skonfigurowaniem ustawień DSP należy pobrać i zainstalować aplikację zdalnego sterowania Fusion-Link na zgodnym urządzeniu Apple®lub zgodnym urządzeniu Android™ ([Aplikacja do zdalnego sterowania Fusion-Link](#page-21-0), [strona 18](#page-21-0)).

Można skonfigurować ustawienia DSP, aby zoptymalizować dźwięk w każdej strefie z zainstalowanymi głośnikami, wzmacniaczami i środowiskiem.

- **1** W menu ustawień urządzenia Apple lub Android połącz się z zestawem stereo za pomocą technologii Bluetooth lub połącz się z tą samą siecią bezprzewodową, co zestaw stereo.
- **2** Otwórz aplikację do zdalnego sterowania Fusion-Link w zgodnym urządzeniu Apple lub Android.
- **3** W razie potrzeby wybierz zestaw stereo, który chcesz skonfigurować.
- 4 Wybierz $\boldsymbol{\mathcal{Q}}$ .
- **5** W razie potrzeby wybierz kartę **Muzyka**.
- **6** Wybierz strefę.
- **7** Wybierz **Ustawienia DSP**.
- **8** W zależności od modelu głośników i wzmacniaczy Fusion podłączonych do strefy należy odpowiednio skonfigurować ustawienia DSP.
- **9** Powtórz te kroki dla każdej strefy.

**10** Po zakończeniu konfiguracji ustawień DSP dla wszystkich stref wybierz opcję:

- W urządzeniu Apple wybierz  $\bullet$  > Wyślij ustawienia DSP
- W urządzeniu Android wybierz  $\bullet$  > Strefa > Wyślij ustawienia DSP.

## Odtwarzanie z urządzenia Bluetooth

Zestaw stereo można sparować z maksymalnie ośmioma urządzeniami multimedialnymi Bluetooth.

Odtwarzaniem we wszystkich urządzeniach Bluetooth można sterować za pomocą elementów sterujących zestawu stereo, a w przypadku niektórych urządzeń można przeglądać kolekcję muzyki za pomocą menu zestawu stereo.

W urządzeniach Bluetooth, które nie obsługują przeglądania multimediów, należy wybrać utwór lub listę odtwarzania w urządzeniu multimedialnym.

Dostępność informacji o utworze, takich jak tytuł utworu, nazwa wykonawcy, czas trwania utworu i okładka albumu, zależy od możliwości odtwarzacza multimedialnego i aplikacji muzycznej.

## <span id="page-9-0"></span>Podłączanie zgodnego urządzenia Bluetooth

Za pomocą połączenia bezprzewodowego Bluetooth można odtwarzać pliki multimedialne ze zgodnego urządzenia Bluetooth.

Odtwarzaniem muzyki można sterować za pomocą aplikacji multimediów w urządzeniu Bluetooth lub aplikacji do zdalnego sterowania Fusion-Link (*[Aplikacja do zdalnego sterowania Fusion-Link](#page-21-0)*, strona 18).

- **1** Wybierz źródło **BLUETOOTH**.
- **2** Wybierz kolejno > **BLUETOOTH** > **Znajomi:** > **Widoczne**, aby zestaw stereo był widoczny dla zgodnego urządzenia Bluetooth.
- **3** Włącz Bluetooth w zgodnym urządzeniu Bluetooth.
- **4** Umieść zgodne urządzenie Bluetooth w zasięgu zestawu stereo, czyli w odległości nie większej niż 10 m (33 stopy).
- **5** W zgodnym urządzeniu Bluetooth wyszukaj urządzenia Bluetooth.
- **6** W zgodnym urządzeniu Bluetooth wybierz zestaw stereo z listy wykrytych urządzeń.

**UWAGA:** Zestaw stereo pojawi się na liście urządzeń Bluetooth w postaci nazwy urządzenia (domyślna nazwa to MS-SRX400, chyba że została zmieniona w ustawieniach).

**7** W zgodnym urządzeniu Bluetooth postępuj zgodnie z instrukcjami wyświetlanymi na ekranie, aby sparować się i połączyć z wykrytym zestawem stereo.

Podczas parowania zgodnego urządzenia Bluetooth może zostać wyświetlony monit o potwierdzenie kodu w zestawie stereo. Zestaw stereo nie wyświetli kodu, ale połączy się prawidłowo po potwierdzeniu komunikatu na urządzeniu Bluetooth.

**8** Jeśli zgodne urządzenie Bluetooth nie łączy się natychmiast z zestawem stereo, powtórz kroki od 1 do 7. **UWAGA:** W przypadku gdy inne urządzenie Bluetooth było w trakcie odtwarzania muzyki w zestawie stereo, podłączenie nowego urządzenia nie spowoduje przerwania tego odtwarzania. Aby użyć nowo dodanego urządzenia, należy je najpierw wybrać (*Wybieranie innego urządzenia Bluetooth*, strona 6).

Ustawienie Widoczne zostanie automatycznie wyłączone po dwóch minutach.

**UWAGA:** W niektórych urządzeniach Bluetooth regulacja głośności w urządzeniu ma wpływ na poziom głośności dźwięku w zestawie stereo.

#### Informacje o zasięgu Bluetooth

Zestaw stereo i bezprzewodowe urządzenia Bluetooth mają zasięg 10 m (33 stóp). Aby zapewnić optymalne działanie urządzenia bezprzewodowego Bluetooth, pomiędzy nim a urządzeniem stereo nie powinno być żadnych przeszkód.

**UWAGA:** Sygnały Wi‑Fi® mogą zakłócać połączenia urządzeń Bluetooth. Jeśli nie korzystasz z ustawienia Wi‑Fi w zestawie stereo, wyłącz je.

#### Wybieranie innego urządzenia Bluetooth

Jeśli z zestawem stereo jest sparowanych kilka urządzeń Bluetooth, w razie potrzeby można wybrać inne urządzenie. Zestaw stereo można sparować z maksymalnie ośmioma urządzeniami Bluetooth.

- **1** Po wybraniu źródła **BLUETOOTH** wybierz > **BLUETOOTH** > **Znajomi:** > **Sparowane urządzenia**.
- **2** Wybierz urządzenie Bluetooth.

## <span id="page-10-0"></span>Bluetooth Menu źródeł i ustawienia

Po wybraniu źródła BLUETOOTH wybierz kolejno **= > BLUETOOTH**.

**UWAGA:** Opcje w tym menu różnią się w zależności od podłączonego urządzenia.

- **Znajomi: > Widoczne**: Umożliwia wyświetlanie zestawu stereo w urządzeniach Bluetooth. Możesz wyłączyć to ustawienie, aby zapobiec przerwom w dźwięku po sparowaniu urządzenia Bluetooth z zestawem stereo.
- **Znajomi: > Sparowane urządzenia**: Wyświetla listę urządzeń Bluetooth sparowanych z zestawem stereo. Można wybrać urządzenie z listy, które ma być podłączane do zestawu stereo, jeśli znajduje się w jego zasięgu.
- **Znajomi: > Usuń urządzenie**: Usuwa urządzenie Bluetooth z zestawu stereo. Aby ponownie słuchać muzyki z urządzenia Bluetooth, należy je ponownie sparować.

**UWAGA:** Należy również usunąć zestaw stereo z listy sparowanych urządzeń w urządzeniu Bluetooth, aby uniknąć problemów z łącznością podczas ponownego parowania urządzenia.

- **Powtórz**: Ustawia tryb powtarzania dla bieżącego zaznaczenia (tylko urządzenia Apple). Można powtórzyć bieżący wybór, wybierając opcję Powtórz jeden. Można powtórzyć wszystkie wybrane elementy, wybierając opcję Powtórz wszystko.
- **Losowo**: Umożliwia ustawienie odtwarzania losowego utworów w folderze, albumie lub na liście odtwarzania (tylko urządzenia Apple).

**Lista odtwarzania**: Wyświetla playlisty dostępne w urządzeniu (tylko urządzenia Apple).

**Wykonawcy**: Wyświetla wykonawców dostępnych w urządzeniu (tylko urządzenia Apple).

**Wykonawcy**: Wyświetla albumy dostępne w urządzeniu (tylko urządzenia Apple).

**Gatunki**: Wyświetla gatunki muzyki dostępne w urządzeniu (tylko urządzenia Apple).

**Utwory**: Wyświetla utwory dostępne w urządzeniu (tylko urządzenia Apple).

#### Wyłączanie automatycznego połączenia Bluetooth

Domyślnie zestaw stereo automatycznie łączy się ponownie z ostatnio podłączonym urządzeniem Bluetooth po włączeniu. To ustawienie można wyłączyć.

Wybierz kolejno > **Ustawienia** > **Źródło** > **BLUETOOTH** > **Autołączenie**.

Gdy pole wyboru Autołączenie nie jest zaznaczone, zestaw stereo nie będzie automatycznie próbował ponownie nawiązać połączenia z urządzeniem Bluetooth. Gdy ta funkcja jest wyłączona, należy ręcznie wybrać urządzenie Bluetooth, z którym ma zostać nawiązane połączenie (*[Wybieranie innego urządzenia Bluetooth](#page-9-0)*, strona 6).

## Radio

Wskazówki dotyczące podłączania anteny AM/FM można znaleźć w instrukcjach dotyczących instalacji zestawu stereo.

#### Ustawianie regionu tunera

Wybierz region, w którym przebywasz, aby poprawnie odbierać stacje AM oraz FM.

- 1 Wybierz **| > Ustawienia**.
- **2** Wybierz **Region tunera**.
- **3** Wybierz region, w którym się znajdujesz.

#### Zmiana stacji radiowej

- **1** Wybierz odpowiednie źródło, np. **FM**.
- **2** Za pomocą ► II możesz przechodzić między trybami dostrajania i wybierać opcje:
	- Wybierz **Auto**, aby rozpocząć skanowanie, które zatrzyma się na następnej dostępnej stacji.
	- Wybierz **Ręcznie**, aby ręcznie wybrać stację.
	- Wybierz **Zapamiętane**, aby wybrać zapamiętaną stację.
- **3** Wybierz  $\blacktriangleleft$  lub  $\blacktriangleright$  l, aby dostroić do stacji.

Po wybraniu trybu dostrajania Recznie możesz przytrzymać  $\blacktriangleleft$ lub  $\blacktriangleright\blacktriangleright$ l, aby szybko przewijać stacje.

## Apple AirPlay<sup>®</sup>

## <span id="page-11-0"></span>Łączenie urządzenia Apple za pomocą AirPlay

**1** Z poziomu menu ustawień urządzenia Apple połącz się z tą samą siecią bezprzewodową, z którą połączony jest zgodny zestaw stereo Fusion.

**UWAGA:** Niektóre urządzenia Apple możesz podłączyć do sieci za pomocą kabla Ethernet, jeśli takie połączenie jest obsługiwane. Więcej informacji można znaleźć na stronie internetowej firmy Apple.

- **2** Na urządzeniu Apple otwórz aplikację muzyczną, z której chcesz odtwarzać strumieniowo muzykę.
- **3** Z poziomu aplikacji muzycznej lub programu wybierz  $\Box$  lub  $\circled{)}$  i wybierz nazwe zestawu stereo.
- **4** Jeśli to konieczne, rozpocznij odtwarzanie muzyki w aplikacji.

Źródło w urządzeniu zmieni się automatycznie na AIRPLAY i rozpocznie się odtwarzanie dźwięku z urządzenia Apple.

**UWAGA:** Jeśli urządzenie Apple korzysta z oprogramowania AirPlay 2, możesz łączyć się z wieloma zestawami stereo w tej samej sieci.

**UWAGA:** Nie można przesyłać strumieniowo źródła AIRPLAY do innych zestawów stereo w sieci za pośrednictwem sieci Fusion PartyBus (*[Obsługa sieci Fusion PartyBus](#page-12-0)*, strona 9). Za pomocą oprogramowania AirPlay 2 można odtwarzać zawartość na wielu urządzeniach stereo w sieci, ale zestawy stereo nie mogą być grupowane.

**UWAGA:** W niektórych urządzeniach AirPlay regulacja głośności w urządzeniu ma wpływ na poziom głośności dźwięku w zestawie stereo.

### Ustawianie hasła AirPlay

Możesz ustawić hasło, które użytkownik musi wprowadzić podczas łączenia się z zestawem stereo za pomocą funkcji AirPlay.

- **1** Wybierz > **Ustawienia** > **Źródło** > **AIRPLAY** > **Hasło AirPlay**.
- **2** Wpisz hasło.

**UWAGA:** W haśle AirPlay rozróżniane są wielkie i małe litery.

Podczas łączenia z zestawem stereo za pomocą funkcji AirPlay użytkownik musi wprowadzić hasło na swoim urządzeniu Apple.

## Odtwarzanie z urządzeń UPnP

Ten zestaw stereo może odtwarzać zawartość z urządzeń UPnP (Universal Plug and Play) podłączonych do sieci, takich jak komputery i serwery multimedialne. Urządzenie UPnP należy za pomocą połączenia przewodowego lub bezprzewodowego podłączyć do tej samej sieci, co zestaw stereo, a urządzenie należy skonfigurować w taki sposób, aby udostępniało multimedia w sieci. Więcej informacji znajduje się w podręczniku użytkownika urządzenia UPnP.

Po podłączeniu urządzenia UPnP do sieci i skonfigurowaniu go do udostępniania multimediów źródło sygnału UPNP pojawi się na ekranie wyboru źródła każdego zestawu stereo w sieci (*[Wybieranie źródła](#page-7-0)*, strona 4).

## Podłączanie urządzenia UPnP

Aby odtwarzać multimedia z urządzenia UPnP, takiego jak urządzenie NAS, należy podłączyć zestaw stereo do sieci.

- **1** Podłącz urządzenie UPnP do tej samej sieci, co zestaw stereo zgodnie z instrukcjami dostarczonymi wraz z urządzeniem UPnP i routerem.
- **2** Wybierz UPnP jako źródło dźwięku zestawu stereo (*[Wybieranie źródła](#page-7-0)*, strona 4).

Możesz przeglądać i odtwarzać multimedia z urządzenia UPnP.

## Obsługa sieci Fusion PartyBus

<span id="page-12-0"></span>Funkcja sieciowa Fusion PartyBus umożliwia połączenie wielu zgodnych zestawów stereo w sieci przy użyciu połączeń przewodowych lub bezprzewodowych.

Zgodny zestaw stereo, taki jak zestaw stereo Apollo RA770, można grupować z innymi zgodnymi zestawami stereo podłączonymi do sieci. Istnieje możliwość szybkiego tworzenia, edytowania i rozwiązywania grup wedle potrzeby z poziomu każdego zgodnego zestawu stereo lub pilota zdalnego sterowania podłączonego do sieci.

Istnieje możliwość korzystania ze zgodnych zestawów stereo lub pilotów zdalnego sterowania, niezależnie od tego czy tworzą grupę. Dzięki temu można regulować głośność dostępnych stref głośników dla każdego zestawu stereo podłączonego do sieci.

Na etapie budowy sieci Fusion PartyBus należy korzystać z instrukcji instalacji dołączonej do zestawu stereo. Można bezprzewodowo połączyć maksymalnie osiem zestawów stereo Fusion PartyBus w sieci.

## Tworzenie grupy

Przed utworzeniem grupy należy podłączyć wiele zgodnych zestawów stereo do sieci Fusion PartyBus. Informacje na temat instalacji i konfiguracji sieci można znaleźć w instrukcji instalacji dołączonej do zestawu stereo.

**UWAGA:** Podczas korzystania z zestawów stereo w grupach występują pewne ograniczenia i inne czynniki. Więcej informacji można znaleźć w temacie *[Uwagi dotyczące pogrupowanych zestawów stereo](#page-13-0)*, strona 10.

**1** Wybierz  $\equiv$  > Grupy.

**PORADA:** Możesz przytrzymać  $\bigcirc$  na dowolnym ekranie, aby otworzyć menu Grupy.

- **2** Wybierz nazwę zestawu stereo, który ma być głównym zestawem stereo w grupie.
- **3** Wybierz zestawy stereo, które chcesz dodać do grupy.
- **4** Wybierz **Gotowe**.

Na ekranie źródła można wybrać źródło dowolnego zestawu stereo w grupie, z wyjątkiem strefowego zestawu stereo, np. zestawu stereo Apollo SRX400 i wszystkich źródeł, które są wyłączone do zastosowania w Fusion PartyBus sieci (*[Ustawienia ogólne](#page-15-0)*, strona 12).

## Edytowanie grupy

- **1** Wybierz  $\equiv$  > Grupy.
- **2** Wybierz nazwę istniejącej grupy.
- **3** Wybierz zestawy stereo, które chcesz dodać do grupy lub usunąć z niej.
- **4** Wybierz **Gotowe**.

#### Opuszczanie grupy

Możesz opuścić sieć Fusion PartyBus, aby w zestawie stereo odtwarzać dźwięk z lokalnych źródeł.

- **1** Wybierz  $\equiv$  > Grupy.
- **2** Wybierz nazwę istniejącej grupy, którą chcesz opuścić.
- **3** Wybierz zestawy stereo, które chcesz usunąć z grupy.
- **4** Wybierz **Gotowe**.

## <span id="page-13-0"></span>Pogrupowane funkcje stereo

Po utworzeniu grupy zestawów stereo dodatkowe funkcje i opcje będą dostępne dla wszystkich zestawów stereo w grupie.

- Po utworzeniu grupy wszystkie zestawy stereo w grupie korzystają z tego samego wyświetlacza zsynchronizowanego.
- Źródło można wybrać z dowolnego zestawu stereo w grupie z wyjątkiem kilku ograniczeń (*Uwagi dotyczące pogrupowanych zestawów stereo*, strona 10), a będzie ono odtwarzane jednocześnie na wszystkich zestawach stereo w grupie (*[Wybieranie źródła](#page-7-0)*, strona 4).
- Z dowolnego zestawu stereo w grupie można sterować odtwarzaniem (np. wstrzymywaniem i pomijaniem utworów). Będzie to miało wpływ na wszystkie zestawy stereo w grupie.
- Głośność dowolnej strefy można regulować na dowolnym zestawie stereo w grupie. **PORADA:** Podczas regulacji głośności można wybrać opcję Wszystko, aby jednocześnie dostosować głośność wszystkich zestawów stereo w grupie.

#### Uwagi dotyczące pogrupowanych zestawów stereo

Wybierając źródła do odtwarzania przez sieć, należy zwrócić uwagę na następujące kwestie.

- Ponieważ ten zestaw jest strefowym zestawem stereo, może tworzyć grupy i dołączać do grup, aby sterować źródłami dźwięku z innych zestawów stereo i je odtwarzać, jednak nie może udostępniać grupie swoich źródeł.
- Nie można udostępnić źródła AirPlay pogrupowanym zestawom stereo. Za pomocą oprogramowania AirPlay 2 można odtwarzać zawartość na wielu zestawach stereo w sieci, ale zestawy stereo nie mogą być grupowane (*Apple AirPlay®* [, strona 8\)](#page-11-0).
- Aby wyłączyć udostępnianie w większości źródeł z innych zestawów stereo w sieci, zmień ustawienie Grupa włączona dotyczące źródeł w tych zestawach stereo. Gdy ta opcja jest wyłączona, nie można wybrać źródła z pogrupowanego zestawu stereo. Instrukcje dotyczące wielostrefowego zestawu stereo Fusion Apollo można znaleźć w podręczniku użytkownika.
- W przypadku przesyłania strumieniowego źródeł dźwięku w sieci danych występuje niewielkie opóźnienie synchronizowanego dźwięku, które może być zauważalne w przypadku korzystania z zewnętrznego źródła dźwięku.
	- Jeśli telewizor jest wyposażony w wyjście optyczne stereo i nadal korzystasz z głośników telewizora, wystąpi opóźnienie między dźwiękiem z głośników telewizora a dźwiękiem optycznym przesyłanym strumieniowo w pogrupowanych zestawach stereo.
	- Jeśli zsynchronizujesz stację radiową i dostroisz tę samą stację radiową w zestawie stereo, który nie jest podłączony do sieci, wystąpi opóźnienie między dźwiękiem z zestawu stereo, który nie jest podłączony do sieci, a dźwiękiem ze stacji radiowej przesyłanej strumieniowo w pogrupowanych zestawach stereo.
	- Opóźnienie to można usunąć, zmieniając ustawienie Grupa włączona dla źródła, ale źródła nie można udostępnić pogrupowanym zestawom stereo.

**UWAGA:** Nie można zmienić ustawień, gdy zestaw stereo należy do grupy. Przed zmianą jakichkolwiek ustawień musisz usunąć zestaw stereo z grupy.

## <span id="page-14-0"></span>Synchronizacja grupy

Domyślnie utworzone przez użytkownika grupy nie są zachowywane w przypadku wyłączenia zestawów stereo należących do tej grupy. Wyłączenie pojedynczego urządzenia dodanego do grupy nie spowoduje utraty całej grupy. Jednak wyłączenie głównego zestawu stereo w danej grupie spowoduje, że grupa ta zostanie rozwiązana. Gdy synchronizacja grupy jest włączona, umożliwia to zachowanie danego zestawu stereo w grupie nawet po jego wyłączeniu. Synchronizacja grupy działa różnie w zależności od sposobu wyłączania i włączania zestawów stereo.

• Gdy wyłączysz zsynchronizowany zestaw stereo, a następnie włączysz go za pomocą przycisku zasilania znajdującego się na tym urządzeniu lub za pomocą fizycznego przełącznika na przewodzie zapłonu (czerwonym), wszystkie zsynchronizowane zestawy stereo w grupie zostaną jednocześnie wyłączone, a następnie włączone. Ma to zastosowanie do wszystkich zsynchronizowanych zestawów stereo w grupie niezależnie od tego, czy dane urządzenie jest głównym zestawem stereo w grupie czy nie.

**UWAGA:** Wybranie opcji Wszystkie wyłączone w menu zasilania zestawu stereo powoduje wyłączenie wszystkich zestawów stereo w sieci, nawet jeśli nie należą one do grupy lub mają włączoną synchronizację grupy.

- Jeśli wyłączysz zsynchronizowany zestaw, a następnie włączysz go za pomocą fizycznego przełącznika na przewodzie zasilającym (żółtym), pozostałe zsynchronizowane zestawy stereo w grupie zachowają się inaczej:
	- Jeśli zsynchronizowane urządzenie jest głównym zestawem stereo w grupie oraz zostanie wyłączone za pomocą fizycznego przełącznika na przewodzie zasilającym, pozostałe zsynchronizowane zestawy stereo w grupie pozostaną włączone, jednak utracą swoją przynależność do tej grupy. Po włączeniu głównego zestawu stereo pozostałe zsynchronizowane urządzenia ponownie dołączą do grupy.
	- Jeśli zsynchronizowane urządzenie nie jest głównym zestawem stereo w grupie i jeśli wyłączysz je i ponownie włączysz za pomocą fizycznego przełącznika na przewodzie zasilającym, wszystkie pozostałe zsynchronizowane zestawy stereo w grupie pozostaną włączone oraz nadal będą należeć do tej samej grupy; po włączeniu wspomnianego urządzenia ponownie dołączy ono do grupy, do której należało.

#### Włączanie synchronizacji grupy

Przed włączeniem ustawienia Synchronizacja grupy należy usunąć zestaw stereo z istniejącej grupy. Nie można zaktualizować ustawień, gdy urządzenie należy do jakiejś grupy.

Ustawienie to należy włączyć w każdym zestawie stereo, który ma zachować ustawienia grupy po wyłączeniu i ponownym włączeniu zasilania.

- 1 Wybierz kolejno **D** > Ustawienia.
- **2** Wybierz kolejno **Opcje zasilania** > **Synchronizacja grupy**.

Po wyłączeniu i włączeniu zasilania zestaw stereo zachowa ustawienia grupy.

**3** W razie potrzeby powtórz tę czynność dla dodatkowych zestawów stereo.

**UWAGA:** Aby synchronizacja działała prawidłowo, włącz ustawienie Synchronizacja grupy we wszystkich podłączonych zestawach stereo.

## Ustawienia ogólne

<span id="page-15-0"></span>**UWAGA:** Gdy zestaw stereo znajduje się w grupie, nie można zmienić ustawień tego zestawu stereo.

Wybierz kolejno **Dela** > Ustawienia.

**UWAGA:** Jeśli pole wyboru jest wypełnione, opcja jest włączona. Jeśli pole wyboru nie jest zaznaczone, opcja jest wyłączona.

**Nazwa urządzenia**: Ustawia nazwę tego urządzenia.

**Język**: Umożliwia ustawienie używanego języka w urządzeniu.

**Region tunera**: Umożliwia ustawienie regionu używanego przez stacje FM i AM.

**Opcje zasilania**: Umożliwia dostosowanie ustawień zasilania, takich jak tryb oszczędzania energii (*[Opcje](#page-16-0) zasilania*[, strona 13](#page-16-0)).

- **Wyszukiwanie**: Umożliwia korzystanie z technologii wyszukiwania Alpha Fusion (FAST), dzięki której można szybko wyszukiwać utwory według liter lub cyfr. Możesz wybrać liczbę, aby włączyć menu FAST, jeśli w urządzeniu muzycznym znajduje się więcej elementów niż wybrana liczba.
- **Strefa**: Umożliwia konfigurację stref głośnika (, ).
- **Źródło**: Umożliwia włączanie i wyłączanie źródeł stereo oraz nadawanie im nazw (*[Ustawienia źródła](#page-17-0)*, [strona 14](#page-17-0)).
- **Sieć**: Umożliwia konfigurowanie ustawień sieci Fusion PartyBus (*[Ustawienia sieci](#page-17-0)*, strona 14).
- **Aktualizuj**: Aktualizuje zestaw stereo lub podłączone urządzenia, korzystając z odpowiedniego pliku aktualizacji oprogramowania na urządzeniu pamięci flash USB (*[Aktualizacje oprogramowania](#page-22-0)*, strona 19).

**UWAGA:** Korzystanie z tego menu nie jest konieczne w przypadku aktualizacji oprogramowania za pomocą aplikacji Fusion-Link w urządzeniu mobilnym, zamiast użycia pliku aktualizacji załadowanego na urządzenie pamięci flash USB (*[Aktualizacja oprogramowania za pomocą aplikacji Fusion Link](#page-23-0)*, strona 20).

**Aktualizuj > Przywróć ustawienia fabryczne**: Przywraca wszystkie ustawienia do domyślnych wartości fabrycznych.

**Informacje**: Wyświetla informacje o wersji oprogramowania dla zestawu stereo.

## Ustawienia strefy głośnika

#### Wyłączanie wzmacniacza wewnętrznego

Jeśli głośniki nie zostaną podłączone bezpośrednio do zestawu stereo, można wyłączyć wzmacniacz wewnętrzny, aby zmniejszyć zużycie energii.

- **1** Wybierz > **Ustawienia**.
- **2** Wybierz opcję **Strefa**.
- **3** Wybierz **Wewnętrzny wzmacniacz wł.**, aby usunąć zaznaczenie pola wyboru.

#### Konfigurowanie strefy głównej

Strefa główna to strefa głośnika, którą można domyślnie dostosować po obróceniu pokrętła.

- 1 Wybierz kolejno **Dega** > Ustawienia.
- **2** Wybierz kolejno **Strefa** > **Przypisz strefę główną**.
- **3** Wybierz strefę.

#### Regulacja limitu głośności po włączeniu zasilania

Domyślnie po włączeniu zestawu stereo system automatycznie zmniejsza głośność do poziomu 12, jeśli była głośniejsza niż podczas wyłączania. Ograniczenie to można dostosować, aby zachować głośniejszy dźwięk lub ograniczyć go do niższego poziomu po włączeniu zestawu stereo.

**UWAGA:** To ustawienie dotyczy wszystkich stref w zestawie stereo.

- **1** Wybierz $\equiv$  > Ustawienia.
- **2** Wybierz opcję **Strefa** > **Limit gł. po włączeniu**.
- **3** Dostosuj limit głośności.

#### <span id="page-16-0"></span>Utrzymywanie poziomu głośności w poszczególnych strefach

W przypadku ustawienia różnych poziomów głośności dla poszczególnych stref, w wyniku czego niektóre strefy są głośniejsze niż inne, zmiana głośności dla ustawienia Wszystko (strefy) będzie miała wpływ na wszystkie ustawienia głośności poszczególnych stref. Domyślnie ustawienie poziomu głośności dla ustawienia Wszystko na wartość "00" powoduje ustawienie tej wartości głośności dla wszystkich stref oraz zresetowanie wszystkich ustawień głośności dla poszczególnych stref. Włącz opcję Zachowaj proporcje głośności, aby zachować ustawienia głośności dla poszczególnych stref po ustawieniu głośności dla opcji Wszystko na wartość "00".

**UWAGA:** To ustawienie dotyczy regulacji głośności wyłącznie w zestawie stereo lub w podłączonym pilocie zdalnego sterowania ERX.

**PORADA:** Aby uzyskać najlepsze rezultaty, podczas włączania tego ustawienia należy ustawić limit głośności przy włączaniu urządzenia na wartość "24" (*[Regulacja limitu głośności po włączeniu zasilania](#page-15-0)*, strona 12).

- 1 Wybierz koleino **· blue** > Ustawienia.
- **2** Wybierz kolejno **Strefa** > **Zachowaj proporcje głośności**.

#### Ustawianie nazwy strefy

Można ustawić nazwę strefy głośnika, aby ułatwić jej identyfikację.

- 1 Wybierz kolejno **Dega** > Ustawienia.
- **2** Wybierz opcję **Strefa**.
- **3** Wybierz strefę.
- **4** Wybierz **Nazwa strefy**, a następnie opcję:
	- Wybierz z listy wstępnie zdefiniowaną nazwę.
	- Wybierz **Nazwa niestandardowa** i wprowadź unikatową nazwę strefy.

#### Regulacja filtra subwoofera

Ustawienie filtra subwoofera umożliwia regulację częstotliwości odcięcia subwoofera, co może poprawić przejścia pomiędzy dźwiękami emitowanymi przez głośniki i subwoofer. Sygnały dźwiękowe wyższe od wybranej częstotliwości nie będą przekazywane do subwoofera. Ustawienie dotyczy obu wyjść subwoofera.

**UWAGA:** Jeśli zastosowano ustawienie DSP przy użyciu aplikacji Fusion-Link, nie można go zmienić na zestawie stereo.

- **1** Wybierz > **Ustawienia** > **Strefa** > **Strefa 1** > **Częstotliwość subwoofera %1**.
- **2** Wybierz częstotliwość.

#### Dostosowywanie dodatkowych ustawień dźwięku dla strefy

- 1 Wybierz kolejno **Dega** > Ustawienia.
- **2** Wybierz opcję **Strefa**.
- **3** Wybierz strefę.
- **4** Wybierz jedną lub więcej opcji:
	- Aby ograniczyć maksymalną głośność wyjścia dla tej strefy, należy wybrać opcję **Limit głośności**  i dostosować poziom.
	- Aby dostosować balans lewego i prawego głośnika dla tej strefy, należy wybrać opcję **Balans**  i dostosować balans.

#### Opcje zasilania

#### Wybierz kolejno > **Ustawienia** > **Opcje zasilania**.

- **Oszczędzanie energii**: Wyłącza podświetlenie wyświetlacza LCD po jednej minucie bezczynności, aby zaoszczędzić energię baterii.
- **Synchronizacja grupy**: Umożliwia zestawowi stereo zachowanie ustawień grupy po wyłączeniu i ponownym włączeniu zasilania (*[Synchronizacja grupy](#page-14-0)*, strona 11).

## <span id="page-17-0"></span>Ustawienia źródła

Wybierz **> Ustawienia** > Źródło, a następnie wybierz nazwę źródła do skonfigurowania.

**UWAGA:** To menu zawiera ustawienia źródła dla całego systemu. Większość źródeł ma również ustawienia własne. Więcej informacji na temat ustawień własnych źródła można znaleźć w rozdziałach niniejszej instrukcji dotyczących poszczególnych źródeł.

Nie wszystkie opcje są dostępne dla każdego źródła dźwięku w zestawie stereo.

- **Źródło włączone**: Włącza i wyłącza źródło w tym zestawie stereo. Można wyłączyć źródła, które nigdy nie będą używane w zestawie stereo, aby nie wyświetlały się na ekranie wyboru źródła.
- **Nazwa źródła**: Zmienia nazwę źródła wyświetlanego na tym zestawie stereo. Ma to również wpływ na wygląd źródła w innych zestawach stereo w grupie.

#### Ustawienia sieci

Wybierz > **Ustawienia** > **Sieć**.

**Wi-Fi wyłączone**: Wyłącza wszystkie funkcje bezprzewodowe Wi‑Fi.

- **KLIENT WI-FI**: Konfiguruje zestaw stereo jako klienta bezprzewodowego, umożliwiając mu połączenie bezprzewodowe z innymi urządzeniami.
- **PUNKT DOSTĘPU WI-FI**: Konfiguruje zestaw stereo jako bezprzewodowy punkt dostępu (*[Ustawienia punktu](#page-19-0) [dostępu do sieci bezprzewodowej](#page-19-0)*, strona 16) .
- **Zaawansowane**: Umożliwia ustawienie zaawansowanych funkcji bezprzewodowych i przewodowych, takich jak DHCP i SSID (*[Zaawansowane opcje konfiguracji sieci](#page-19-0)*, strona 16).
- **Resetuj**: Umożliwia przywrócenie wszystkich ustawień sieci w tym zestawie stereo do domyślnych wartości fabrycznych.

#### Podłączanie urządzenia Fusion PartyBus do punktu dostępu do sieci bezprzewodowej

Urządzenie można podłączyć do bezprzewodowego punktu dostępowego na routerze lub zgodnym urządzeniu Fusion PartyBus w sieci. To urządzenie może łączyć się przy użyciu funkcji Wi‑Fi Protected Setup (WPS), jeśli jest ona obsługiwana przez punkt dostępu (*Podłączanie urządzenia do bezprzewodowego punktu dostępowego za pomocą funkcji Protected Setup Wi‑Fi*, strona 14). To urządzenie można połączyć za pomocą funkcji Apple Accessory Configuration (WAC) przy użyciu obsługiwanego urządzenia Apple (*[Podłączanie urządzenia do](#page-18-0)  [bezprzewodowego punktu dostępowego za pomocą funkcji Apple Wireless Accessory Configuration](#page-18-0)*, strona 15).

**1** Wybierz kolejno > **Ustawienia** > **Sieć** > **KLIENT WI-FI** > **SSID**.

Zostanie wyświetlona lista punktów dostępu do sieci bezprzewodowych objętych zasięgiem.

- **2** Wybierz punkt dostępu do sieci bezprzewodowej Fusion PartyBus.
- **3** W razie potrzeby wybierz opcję **Hasło**, wpisz hasło i wybierz .
- **4** Wybierz **Zapisz**.

**UWAGA:** Po połączeniu urządzenia stereo z punktem dostępu do sieci bezprzewodowej nie można już wykorzystać przewodowego połączenia z siecią.

#### Podłączanie urządzenia do bezprzewodowego punktu dostępowego za pomocą funkcji Protected Setup Wi**‑**Fi

Jeśli urządzenie jest obsługiwane przez punkt dostępu bezprzewodowego, możesz podłączyć to urządzenie przy użyciu funkcji WPS (Protected Setup) Wi‑Fi, zamiast ręcznie wybierać identyfikator SSID i wprowadzać hasło.

**UWAGA:** Informacje na temat włączania funkcji WPS można znaleźć w instrukcji obsługi punktu dostępu bezprzewodowego.

**1** Wybierz kolejno opcje > **Ustawienia** > **Sieć** > **KLIENT WI-FI** > **WPS**.

**2** Włącz połączenie WPS w punkcie dostępu bezprzewodowego.

**UWAGA:** Po połączeniu urządzenia stereo z punktem dostępu do sieci bezprzewodowej nie można już wykorzystać przewodowego połączenia z siecią.

#### <span id="page-18-0"></span>Podłączanie urządzenia do bezprzewodowego punktu dostępowego za pomocą funkcji Apple Wireless Accessory Configuration

Jeśli funkcja ta jest obsługiwana przez urządzenie Apple, można podłączyć to urządzenie przy użyciu funkcji Wireless Accessory Configuration (WAC), zamiast ręcznie wybierać identyfikator SSID i wprowadzać hasło.

**UWAGA:** Informacje na temat korzystania z funkcji WAC można znaleźć w instrukcji obsługi urządzenia Apple.

- **1** Wybierz kolejno > **Ustawienia** > **Sieć** > **KLIENT WI-FI** > **WAC**.
- **2** Użyj zgodnego urządzenia Apple, aby zakończyć połączenie.

**UWAGA:** Po połączeniu urządzenia stereo z punktem dostępu do sieci bezprzewodowej nie można już wykorzystać przewodowego połączenia z siecią.

#### Ustawianie urządzenia Fusion PartyBus jako punktu dostępu do sieci bezprzewodowej

Zanim będzie można łączyć bezprzewodowo inne urządzenia Fusion PartyBus lub smartfony z urządzeniem Fusion PartyBus, należy skonfigurować jedno urządzenie jako punkt dostępu do sieci bezprzewodowej. Jest to warunek konieczny, jeśli w sieci zainstalowany jest router bezprzewodowy lub inny punkt dostępu do sieci bezprzewodowej.

**UWAGA:** Nie należy konfigurować tego urządzenia jako punkt dostępu do sieci bezprzewodowej, jeśli w sieci zainstalowano router. Może to wywołać konflikty związane z DHCP i obniżyć wydajność sieci.

- **1** Wybierz kolejno > **Ustawienia** > **Sieć** > **PUNKT DOSTĘPU WI-FI**.
- **2** Wybierz opcję:
	- Aby zastosować fabryczne ustawienia punktu dostępu, wybierz **Użyj domyślnych** i poczekaj, aż urządzenie zapisze ustawienia sieciowe.

**UWAGA:** Po zapisaniu ustawień domyślnych można przewinąć widok do końca menu **Sieć**, aby zobaczyć identyfikator SSID i hasło przypisane do punktu dostępu.

- Aby zmienić nazwę punktu dostępu i ustawienia zabezpieczeń, wybierz **Zaawansowane** i przejdź do następnego kroku.
- **3** Wybierz **SSID** i zmień domyślny identyfikator SSID lub nazwę dla punktu dostępu do sieci bezprzewodowej.
- **4** Wybierz **Zabezp. pktu dost.: %1** i zmień typ zabezpieczeń dla punktu dostępu.

**UWAGA:** Stanowczo zalecamy używanie ustawienia Osobisty WPA2 opcji Zabezp. pktu dost.: %1. Jest to powszechnie używany i bezpieczny protokół zabezpieczenia sieci bezprzewodowej.

- **5** Wybierz **Hasło** i zmień domyślne hasło dla punktu dostępu.
- **6** Jeśli to konieczne, wybierz **Kraj: %1**, a następnie wybierz swój region.
- **7** Wybierz **Kanał: %1** i wybierz zakres kanału dla punktu dostępu (opcjonalnie).
- **8** Wybierz **Zapisz**.

Konfigurację punktu dostępu do sieci bezprzewodowej można zmienić w dowolnym momencie (*[Ustawienia](#page-19-0)  [punktu dostępu do sieci bezprzewodowej](#page-19-0)*, strona 16).

**UWAGA:** Podczas konfiguracji urządzenia stereo jako punkt dostępu do sieci bezprzewodowej można również wykorzystać przewodowe połączenie z siecią bez zmiany żadnych dodatkowych ustawień. Sieci przewodowe i bezprzewodowe są mostkowane.

#### <span id="page-19-0"></span>Ustawienia punktu dostępu do sieci bezprzewodowej

Wybierz > **Ustawienia** > **Sieć** > **Zaawansowane** > **PUNKT DOSTĘPU WI-FI**.

**UWAGA:** Przed wprowadzeniem zmian trzeba ustawić urządzenie jako punkt dostępu do sieci bezprzewodowej (*[Ustawianie urządzenia Fusion PartyBus jako punktu dostępu do sieci bezprzewodowej](#page-18-0)*, strona 15).

**SSID**: Ustaw SSID lub nazwę dla sieci.

**Zabezp. pktu dost.: %1**: Umożliwia ustawianie typu protokołu zabezpieczenia sieci bezprzewodowej używanego dla punktu dostępu.

**UWAGA:** Zdecydowanie zaleca się ustawienie Zabezp. pktu dost.: %1 przy użyciu opcji Osobisty WPA2. Jest to powszechnie używany i bezpieczny protokół zabezpieczenia sieci bezprzewodowej.

- **Hasło**: Umożliwia ustawienie hasła dla punktu dostępu. Opcja ta jest niedostępna, gdy ustawienia Zabezp. pktu dost.: %1 są ustawione na Brak.
- **Kraj: %1**: Umożliwia ustawienie regionu, w którym znajduje się zestaw stereo. W różnych regionach używane są różne kanały w spektrum bezprzewodowym, warto więc ustawić tę opcję, aby poprawić współpracę z lokalnymi urządzeniami bezprzewodowymi.
- **Kanał: %1**: Umożliwia ustawienie punktu dostępu tak, aby korzystał z grupy kanałów wysokiego, średniego lub niskiego zakresu dostępnego spektrum w danym regionie. Aby zapewnić lepszy odbiór, warto ustawić kanał w zakresie, który ma mniej nadających punktów dostępu.
- **Serwer DHCP**: Umożliwia urządzeniu działanie jako punkt dostępu do sieci bezprzewodowej i serwer DHCP w sieci.
- **WPS**: Inicjuje połączenie Wi‑Fi Protected Setup (WPS). Urządzenia z przyciskiem lub ustawieniem WPS mogą łączyć się z punktem dostępu zestawu stereo, gdy aktywne jest połączenie WPS.

**UWAGA:** Po wybraniu opcji WPS połączenie z punktem dostępu zajmie nie więcej niż dwie minuty.

#### Zaawansowane opcje konfiguracji sieci

Na urządzeniu Fusion PartyBus możesz korzystać z zaawansowanych opcji sieciowych, takich jak definiowanie zakresów DHCP i ustawianie statycznych adresów IP.

#### Wybierz kolejno > **Ustawienia** > **Sieć** > **Zaawansowane**.

- **Klient DHCP**: Ustawia urządzenie jako klienta DHCP. Jest to ustawienie domyślne dla wszystkich urządzeń, które nie są skonfigurowane jako serwer DHCP lub bezprzewodowy punkt dostępu.
- **Statyczny adres IP**: Umożliwia ustawienie statycznego adresu IP urządzenia (*[Ustawianie statycznego adresu IP](#page-21-0)*, [strona 18](#page-21-0)).

**Szczegóły**: Wyświetla informacje na temat konfiguracji sieci.

#### <span id="page-20-0"></span>Ustawianie urządzenia Fusion PartyBus jako serwera DHCP

Jeśli połączono ze sobą więcej niż dwa urządzenia sieciowe za pomocą przełącznika sieciowego lub punktu dostępu do sieci bezprzewodowej, a nie zainstalowano routera, należy skonfigurować tylko jedno z urządzeń stereo Fusion PartyBus jako serwer DHCP.

#### *NOTYFIKACJA*

Posiadanie więcej niż jednego serwera DHCP w sieci powoduje niestabilność i niską wydajność wszystkich urządzeń w sieci.

**UWAGA:** Jeśli zestaw stereo został skonfigurowany jako PUNKT DOSTĘPU WI-FI, jest on domyślnie skonfigurowany jako serwer DHCP i nie są wymagane żadne dalsze zmiany ustawień (*[Ustawianie urządzenia](#page-18-0) [Fusion PartyBus jako punktu dostępu do sieci bezprzewodowej](#page-18-0)*, strona 15).

**UWAGA:** Pomimo, że urządzenia Fusion PartyBus potrafią komunikować się ze sobą bez serwera DHCP w sieci, to uzyskanie połączenia między urządzeniami trwa dłużej podczas ich pierwszego uruchomienia. Dla osiągnięcia najlepszych rezultatów stanowczo zalecamy umieszczenie w sieci jednego odpowiednio skonfigurowanego serwera DHCP.

**1** Jeśli urządzenie jest podłączone do sieci za pomocą kabla Ethernet, wybierz kolejno > **Ustawienia** > **Sieć**  > **Wi-Fi wyłączone** .

Przed ustawieniem zestawu stereo jako przewodowy serwer DHCP należy wyłączyć Wi‑Fi.

**2** Jeśli urządzenie jest podłączone do sieci za pomocą kabla Ethernet, wybierz opcje **Statyczny adres IP** > **Zapisz**.

Przed ustawieniem zestawu stereo jako przewodowy serwer DHCP należy włączyć w nim korzystanie ze statycznego adresu IP.

**3** Wybierz kolejno **Zaawansowane** > **Serwer DHCP** > **Włączono DHCP** > **Zapisz**.

Zakres adresów IP serwera DHCP można konfigurować.

#### Ustawienia DHCP

#### Wybierz kolejno > **Ustawienia** > **Sieć** > **Zaawansowane** > **Serwer DHCP**.

**Włączono DHCP**: Ustawia urządzenie jako serwer DHCP w sieci.

**Początkowe IP: %1**: Ustawia pierwszy adres IP w zakresie adresów IP serwera DHCP.

**Końcowe IP: %1**: Ustawia ostatni adres IP w zakresie adresów IP serwera DHCP.

#### Konfiguracja zestawu stereo dla sieci Garmin<sup>\*</sup> Marine Network

Zestaw stereo może być podłączony do Garmin Marine Network, aby uzyskać możliwość podglądu i sterowania zestawem stereo za pośrednictwem zgodnego plotera nawigacyjnego Garmin.

**UWAGA:** Po skonfigurowaniu zestawu stereo do działania z Garmin Marine Network, można używać wyłącznie urządzeń Garmin i Fusion. Używanie routerów, urządzeń pamięci lub innych produktów sieciowych innych producentów bezpośrednio z tym zestawem stereo może nie być możliwe.

Używanie sieci Wi‑Fi z zestawem stereo skonfigurowanym do działania z Garmin Marine Network nie jest możliwe. Ta funkcjonalność jest zgodna wyłącznie z przewodowymi połączeniami sieciowymi.

Wybierz kolejno > **Ustawienia** > **Sieć** > **Wi-Fi wyłączone** > **Garmin Marine Network**.

#### <span id="page-21-0"></span>Ustawianie statycznego adresu IP

Jeśli zestaw stereo jest skonfigurowany jako serwer DHCP, zostanie on automatycznie przypisany do adresu IP 192.168.0.1. Można zmienić ten adres IP.

Jeśli zestaw stereo jest klientem sieci i nie chcesz, aby serwer DHCP automatycznie przypisał adres IP do zestawu stereo, możesz ustawić statyczny adres IP.

**UWAGA:** Każde urządzenie w sieci musi mieć unikatowy adres IP. W przypadku wybrania statycznego adresu IP, który jest taki sam, jak adres IP w sieci, urządzenia nie będą działać prawidłowo.

- **1** Wybierz > **Ustawienia** > **Sieć** > **Zaawansowane**.
- **2** Wybierz opcję:
	- Jeśli zestaw stereo jest podłączony za pomocą kabla Ethernet, wybierz **Adres IP sieci Ethernet** > **Statyczny adres IP**.
	- Jeśli zestaw stereo jest ustawiony jako punkt dostępu do sieci bezprzewodowej, wybierz **IP sieci Wi-Fi**.
- **3** Wybierz opcję:
	- Aby ustawić adres IP, wybierz opcję **IP**, a następnie podaj adres IP.
	- Aby ustawić maskę podsieci, wybierz opcję **Maska: %1** i wprowadź maskę podsieci. **UWAGA:** Aby maska podsieci działała prawidłowo, musi być zgodna ze wszystkimi innymi urządzeniami w sieci. Typowa maska podsieci to 255.255.255.0.
	- Aby ustawić domyślny adres IP bramy sieciowej, wybierz opcję **Brama sieciowa** i wprowadź adres IP bramy.

**UWAGA:** Domyślna brama sieciowa jest zazwyczaj ustawiana jako adres IP serwera DHCP w sieci.

**4** Wybierz **Zapisz**.

#### Resetowanie ustawień sieci

Wszystkie ustawienia sieci w tym zestawie stereo można przywrócić do domyślnych wartości fabrycznych.

- 1 Wybierz kolejno **Delandera** > Ustawienia.
- **2** Wybierz kolejno **Sieć** > **Zaawansowane** > **Resetuj** > **Tak**.

## Dodatkowe opcje sterowania zestawem stereo

## Aplikacja do zdalnego sterowania Fusion-Link

Możesz użyć aplikacji pilota Fusion-Link w zgodnym urządzeniu Apple lub urządzeniu Android, aby dostosować głośność dźwięku zestawu stereo, zmienić źródło, sterować odtwarzaniem, wybierać i zarządzać zapamiętanymi stacjami radiowymi oraz dostosować niektóre ustawienia zestawu stereo.Możesz użyć aplikacji, aby utworzyć i skonfigurować profile DSP w zestawie stereo.Możesz użyć aplikacji, aby aktualizować oprogramowanie zestawu stereo

Aplikacja komunikuje się poprzez zestaw stereo z urządzeniem mobilnym za pośrednictwem połączenia bezprzewodowego. Aby korzystać z aplikacji, należy podłączyć zgodne urządzenie do zestawu stereo za pomocą technologii Bluetooth lub Wi‑Fi.

Jeśli zestaw stereo jest podłączony do sieci z punktem dostępu Wi‑Fi, aplikacja może komunikować się z zestawem stereo za pośrednictwem sieci, zapewniając większy zasięg niż połączenie Bluetooth.

**UWAGA:** Nie można zaktualizować oprogramowania zestawu stereo za pomocą połączenia Bluetooth. Aby bezprzewodowo zaktualizować oprogramowanie zestawu stereo, należy połączyć się z aplikacją za pomocą połączenia Wi‑Fi.

Aby uzyskać informacje na temat aplikacji do zdalnego sterowania Fusion-Link dla zgodnych urządzeń Apple lub urządzeń Android, przejdź do Apple App Store™ lub do sklepu Google Play™.

## <span id="page-22-0"></span>Technologia sieciowa FUSION-Link™

Technologia sieciowa FUSION-Link umożliwia kompleksowe sterowanie zgodnymi systemami rozrywki Fusion na zgodnych wyświetlaczach wielofunkcyjnych zainstalowanych na panelu sterowniczym, pomoście nawigacyjnym lub stacji nawigacyjnej jednostki pływającej. Zapewnia to zintegrowane sterowanie układem rozrywki i więcej wolnego miejsca na konsoli.

Powiązany wyświetlacz wielofunkcyjny staje się portalem, za pośrednictwem którego można sterować każdym sygnałem audio na jednostce pływającej bez względu na to, gdzie znajduje się podłączony sprzęt stereo. W razie braku miejsca zestaw stereo FUSION-Link można zainstalować poza zasięgiem wzroku i zbliżać się do niego jedynie w przypadku konieczności wymiany przenośnych nośników.

Technologia FUSION-Link zastosowana w tym urządzeniu może komunikować się przy użyciu istniejących standardowych połączeń sieciowych, w tym sieci Ethernet i technologii bezprzewodowej Wi‑Fi.

## Załącznik

#### Rejestrowanie urządzenia Fusion

Pomóż nam jeszcze sprawniej udzielać Tobie pomocy i jak najszybciej zarejestruj swoje urządzenie przez Internet.

- Odwiedź stronę [garmin.com/account/register/](https://garmin.com/account/register/).
- Pamiętaj o konieczności zachowania oryginalnego dowodu zakupu (względnie jego kserokopii) i umieszczenia go w bezpiecznym miejscu.

## Czyszczenie urządzenia

- **1** Zwilż miękką, czystą, niestrzępiącą się ściereczkę wodą.
- **2** Delikatnie przetrzyj urządzenie.

#### Aktualizacje oprogramowania

Aby uzyskać najlepsze wyniki, należy zaktualizować oprogramowanie we wszystkich urządzeniach Fusion w momencie instalacji w celu zapewnienia zgodności.

Oprogramowanie można zaktualizować za pomocą aplikacji do zdalnego sterowania Fusion-Link na zgodnym urządzeniu Apple lub Android. Aby pobrać aplikację i zaktualizować oprogramowanie urządzenia, przejdź do sklepu Apple lub Google Play.

#### <span id="page-23-0"></span>Aktualizacja oprogramowania za pomocą aplikacji Fusion Link

Aby zaktualizować oprogramowanie, należy połączyć aplikację Fusion-Link z siecią za pomocą routera bezprzewodowego lub punktu dostepu do sieci bezprzewodowej. Nie można zaktualizować oprogramowania za pomocą połączenia Bluetooth.

**UWAGA:** Jeśli zestaw stereo, który chcesz zaktualizować, znajduje się w grupie, usuń go z grupy (*[Opuszczanie](#page-12-0) grupy*[, strona 9](#page-12-0)).

Jeśli w sieci Fusion PartyBus znajduje się router bezprzewodowy lub punkt dostępu do sieci bezprzewodowej, oprogramowanie zestawu stereo można zaktualizować za pomocą aplikacji Fusion-Link, która jest dostępna dla zgodnych urządzeń Apple lub Android w Apple App Store lub w sklepie Google Play.

#### *NOTYFIKACJA*

Podczas aktualizacji oprogramowania nie należy wyłączać urządzenia ani odłączać zasilania. W przypadku wyłączenia zasilania podczas aktualizacji oprogramowania urządzenie może przestać reagować.

#### **UWAGA:**

- Podczas aktualizacji oprogramowania urządzenie może uruchomić się ponownie kilka razy. Jest to oczekiwane zachowanie.
- Urządzenie można zaktualizować tylko do nowszej wersji oprogramowania.
- **1** Podłącz urządzenie mobilne do routera bezprzewodowego lub punktu dostępowego sieci bezprzewodowej w sieci Fusion PartyBus.
- **2** Otwórz aplikację Fusion-Link i sprawdź, czy zestaw stereo jest widoczny w aplikacji.
- **3** Jeśli sieć Fusion PartyBus nie ma połączenia z Internetem, odłącz urządzenie mobilne od routera bezprzewodowego lub punktu dostępu.
- **4** W aplikacji Fusion-Link wybierz kolejno  $\bullet$  > Wyszukaj aktualizacje.
- **5** Wybierz zestaw stereo.
- **6** Wybierz **Pobierz**.

Aplikacja pobierze plik aktualizacji oprogramowania.

- **7** Jeśli sieć Fusion PartyBus nie ma połączenia z Internetem, po zakończeniu pobierania pliku aktualizacji ponownie podłącz urządzenie przenośne do routera bezprzewodowego lub punktu dostępu w sieci Fusion PartyBus.
- **8** W aplikacji Fusion-Link ponownie nawiąż połączenie z zestawem stereo.
- **9** Wybierz kolejno > **Ogólne** > **Aktualizacje oprogramowania** > **Aktualizacja oprogramowania online**. Aplikacja przesyła aktualizację oprogramowania do zestawu stereo przez sieć Wi‑Fi, zestaw stereo aktualizuje oprogramowanie, a następnie uruchamia się ponownie.

#### Rozwiązywanie problemów

#### Zestaw stereo nie reaguje na naciśnięcia przycisków

• Naciśnij i przytrzymaj  $\binom{1}{2}$  przez co najmniej 10 sekund, aby zresetować zestaw stereo.

#### Podczas odtwarzania dźwięku Bluetooth występują krótkie przerwy

• Upewnij się, że odtwarzacz nie jest zasłonięty.

Technologia Bluetooth działa najlepiej, gdy jest w zasięgu wzroku.

- Umieść odtwarzacz w odległości nie większej niż 10 m (33 stopy) od zestawu stereo.
- Po sparowaniu urządzenia Bluetooth z zestawem stereo wyłącz ustawienie **Widoczne**.
- Sygnały Wi‑Fi mogą zakłócać połączenia urządzeń Bluetooth. Jeśli nie korzystasz z ustawienia Wi‑Fi w zestawie stereo, wyłącz je.

#### Zestaw stereo nie wyświetla wszystkich informacji o utworze z mojego źródła Bluetooth

Dostępność informacji o utworze, takich jak tytuł utworu, nazwa wykonawcy, czas trwania utworu i okładka albumu, zależy od możliwości odtwarzacza multimedialnego i aplikacji muzycznej.

#### <span id="page-24-0"></span>Rozwiązywanie problemów z siecią

Jeśli nie widzisz urządzeń Fusion PartyBus w sieci lub nie możesz się z nimi połączyć, wykonaj następujące czynności.

- Upewnij się, że wszystkie urządzenia Fusion PartyBus, przełączniki sieciowe, routery i punkty dostępowe sieci bezprzewodowej są podłączone do sieci i włączone.
- Upewnij się, że urządzenia bezprzewodowe Fusion PartyBus są podłączone do routera bezprzewodowego lub punktu dostępowego sieci bezprzewodowej.

**UWAGA:** Połączenia przewodowe są bardziej niezawodne niż połączenia bezprzewodowe. Jeśli to możliwe, należy podłączyć urządzenia do sieci za pomocą przewodu sieci Ethernet.

- Upewnij się, że tylko jedno urządzenie, zestaw stereo lub router, jest skonfigurowane jako serwer DHCP.
- Zmień kanał w routerze lub punkcie dostępowym sieci bezprzewodowej, aby sprawdzić i usunąć zakłócenia. W przypadku wielu pobliskich punktów dostępowych sieci bezprzewodowej mogą wystąpić zakłócenia komunikacji bezprzewodowej.
- Odłącz urządzenia Bluetooth w celu sprawdzenia i usunięcia zakłóceń. Podłączenie urządzenia Bluetooth do zestawu stereo skonfigurowanego jako punkt dostępowy sieci bezprzewodowej lub jako klient może zmniejszyć wydajność połączenia bezprzewodowego.
- W przypadku problemów z połączeniem upewnij się, że router obsługuje połączenia w paśmie 2,4 GHz. W przypadku łączenia się z bezprzewodowym routerem to urządzenie jest zgodne tylko z połączeniami w paśmie 2,4 GHz i nie może łączyć się z pasmem 5 GHz.
- Jeśli skonfigurowano statyczne adresy IP, należy sprawdzić, czy każde urządzenie ma niepowtarzalny adres IP, czy pierwsze trzy zestawy numerów w adresach IP są zgodne i czy maski podsieci w każdym urządzeniu są identyczne.
- Jeśli w konfiguracji zostały wprowadzone zmiany, które mogą powodować problemy z siecią, należy przywrócić wszystkie ustawienia sieci do domyślnych wartości fabrycznych.

#### Ikony stanu sieci

Na niektórych ekranach zestawu stereo jest wyświetlana ikona stanu sieci. Poniższa tabela zawiera opis wyglądu ikony i pomoc w diagnozowaniu problemów z siecią Fusion PartyBus.

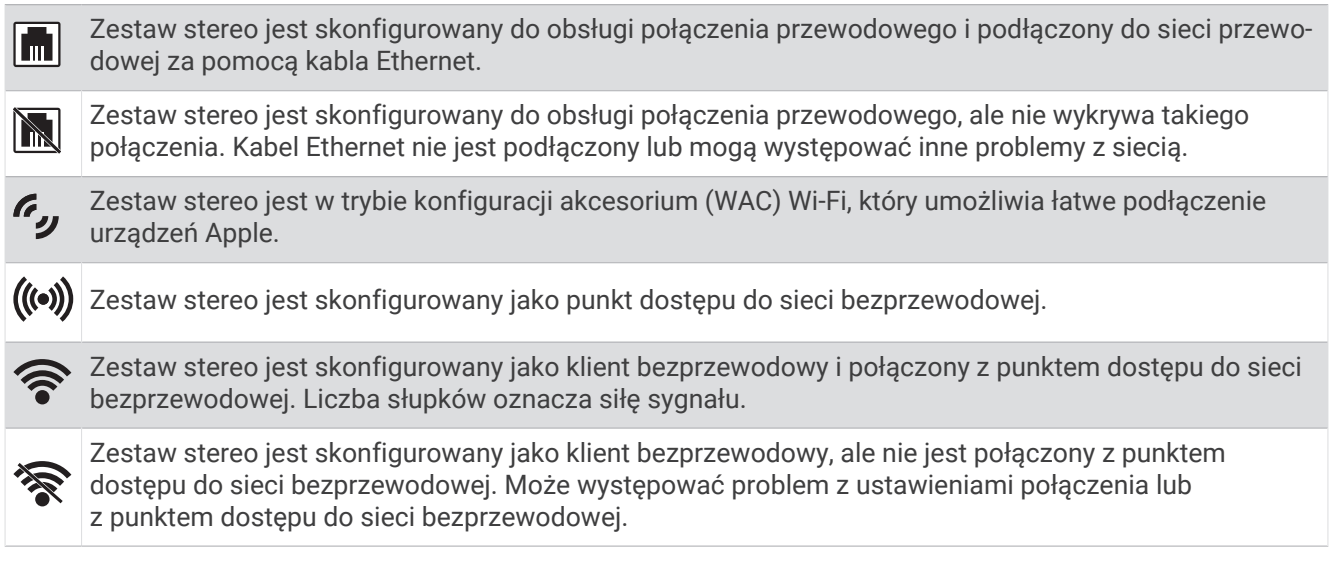

#### Zestaw stereo blokuje się po podłączeniu do urządzenia Apple

- W celu zresetowania urządzenia naciśnij i przytrzymaj przycisk zasilania.
- Zresetuj urządzenie Apple. Więcej informacji można znaleźć na stronie [www.apple.com](http://www.apple.com).
- Upewnij się, że w urządzeniu jest zainstalowana najnowsza wersja oprogramowania Apple i najnowsza wersja iTunes<sup>®</sup>.

#### <span id="page-25-0"></span>Zestaw stereo nie znajduje podłączonego urządzenia Apple

- Upewnij się, że urządzenie Apple obsługuje Protokół akcesoriów interfejsu 2 (iAP2). Ten zestaw stereo nie jest zgodny z urządzeniami korzystającymi z protokołu iAP1.
- Upewnij się, że w urządzeniu jest zainstalowana najnowsza wersja oprogramowania iTunes i najnowsza wersia Apple.
- Upewnij się, że w urządzeniu Fusion-Link jest zainstalowana najnowsza wersja aplikacji Apple.
- Zresetuj urządzenie Apple. Więcej informacji można znaleźć na stronie [apple.com.](http://www.apple.com/)
- Należy skontaktować się z przedstawicielem Fusion lub odwiedzić stronę [support.garmin.com.](http://support.garmin.com)

#### Podczas odtwarzania dźwięku Apple AirPlay występują krótkie przerwy

- Upewnij się, że urządzenie Apple nie jest zakryte ani zasłonięte.
- Upewnij się, że urządzenie Apple jest prawidłowo podłączone do tej samej sieci Wi‑Fi, co zestaw stereo.
- Upewnij się, że urządzenie Apple nie jest podłączone do zestawu stereo za pomocą technologii Bluetooth i Wi‑Fi.

Korzystanie z połączenia Bluetooth i Wi‑Fi może spowodować przerwy w odtwarzaniu.

## <span id="page-26-0"></span>Dane techniczne

#### Ogólne

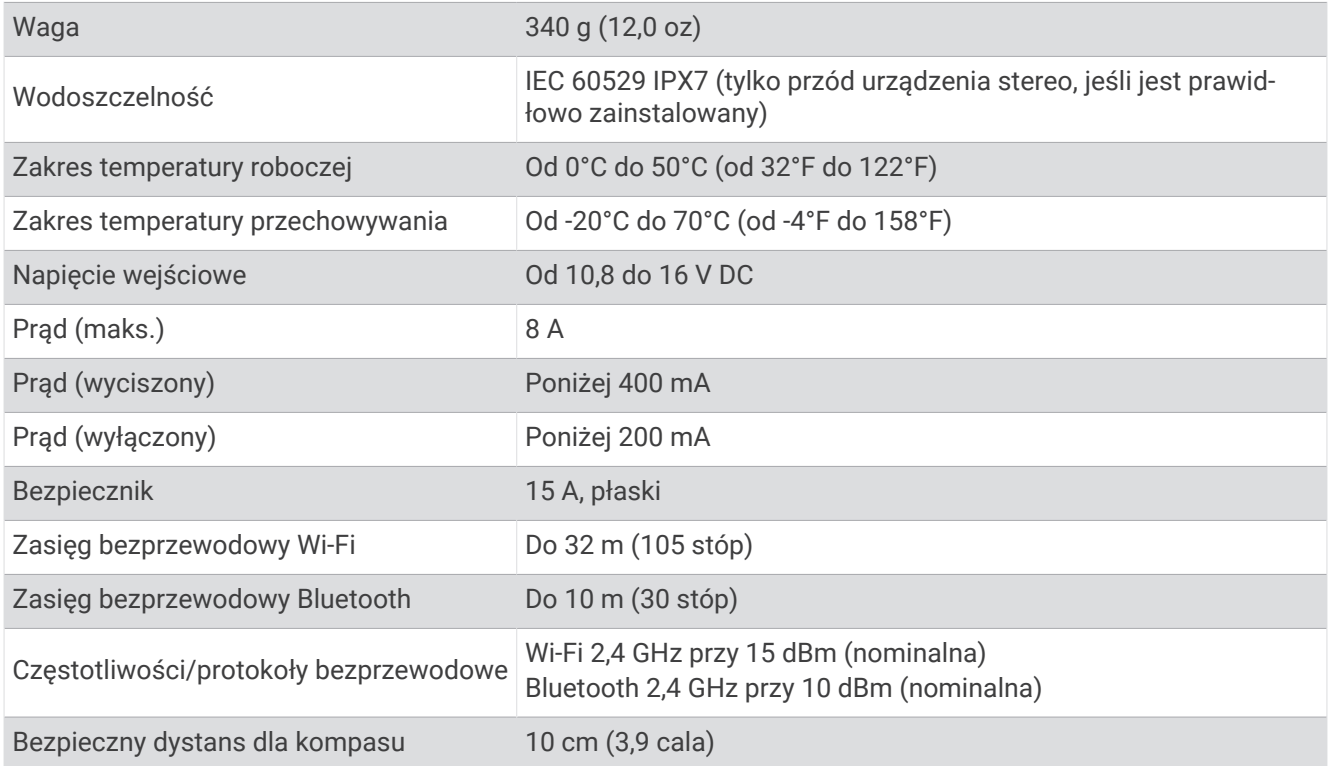

#### Wbudowany wzmacniacz klasy D

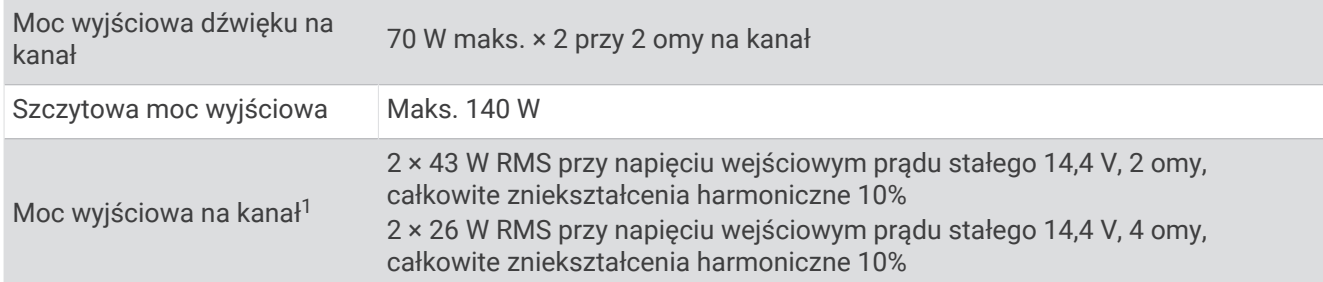

#### Częstotliwości tunera

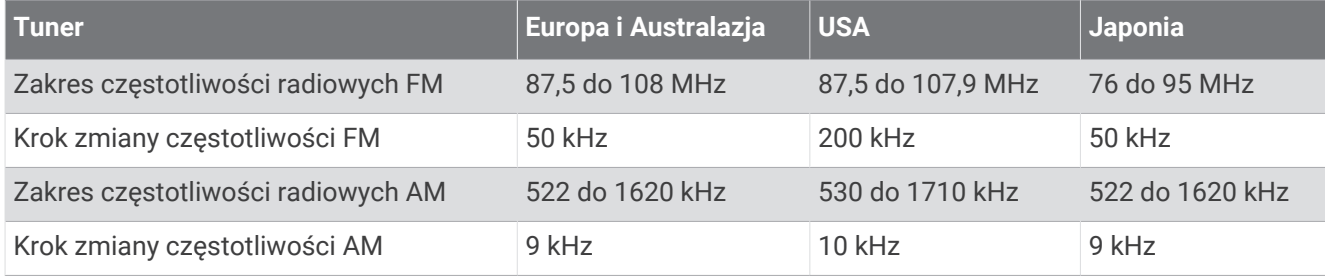

<sup>1</sup> Zestaw stereo może ograniczać moc wyjściową w celu zapobiegania przegrzewaniu się wzmacniacza oraz w celu zapewnienia dynamiki dźwięku.

## <span id="page-27-0"></span>Rysunki z wymiarami zestawu stereo

## Wymiary boczne

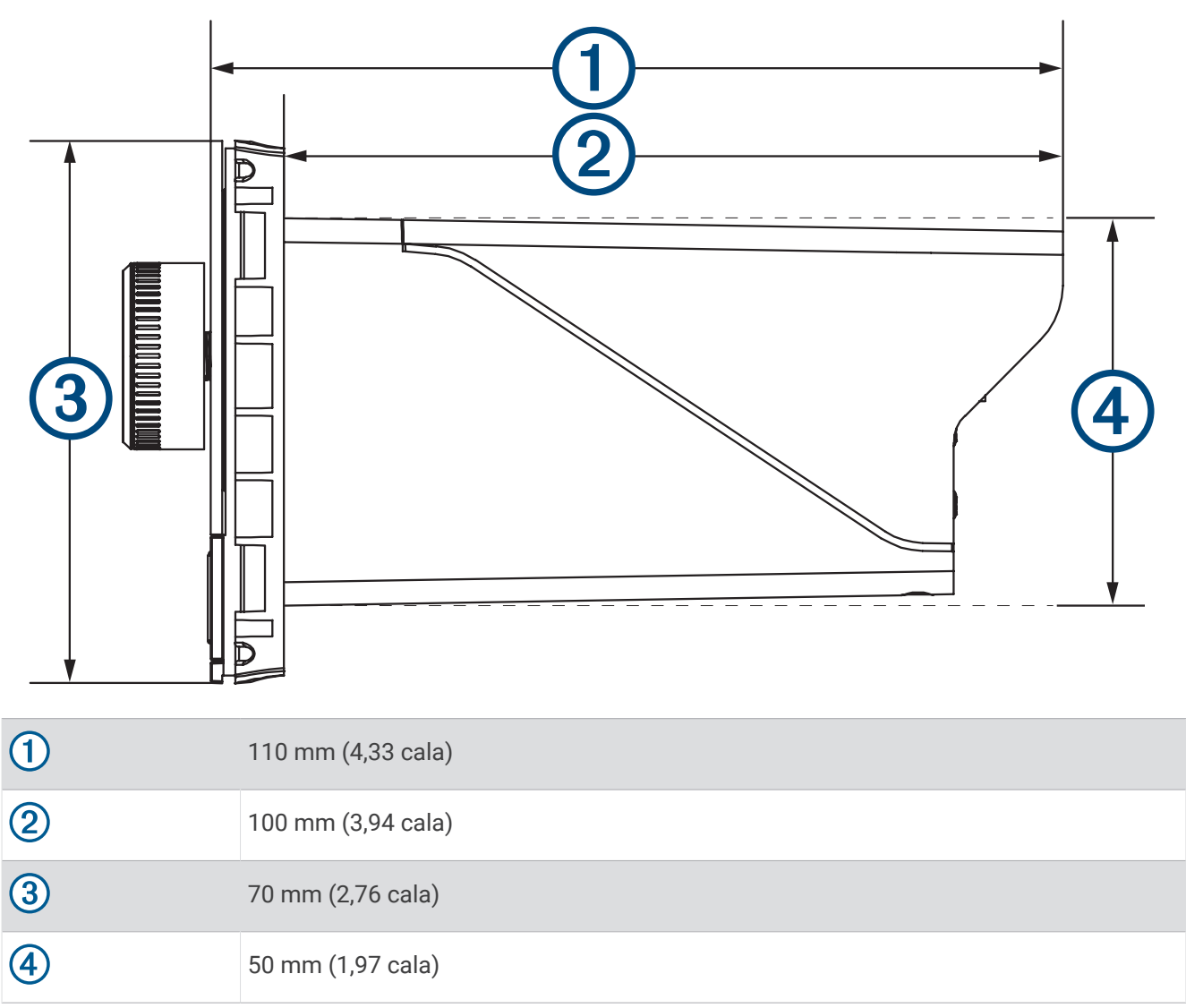

<span id="page-28-0"></span>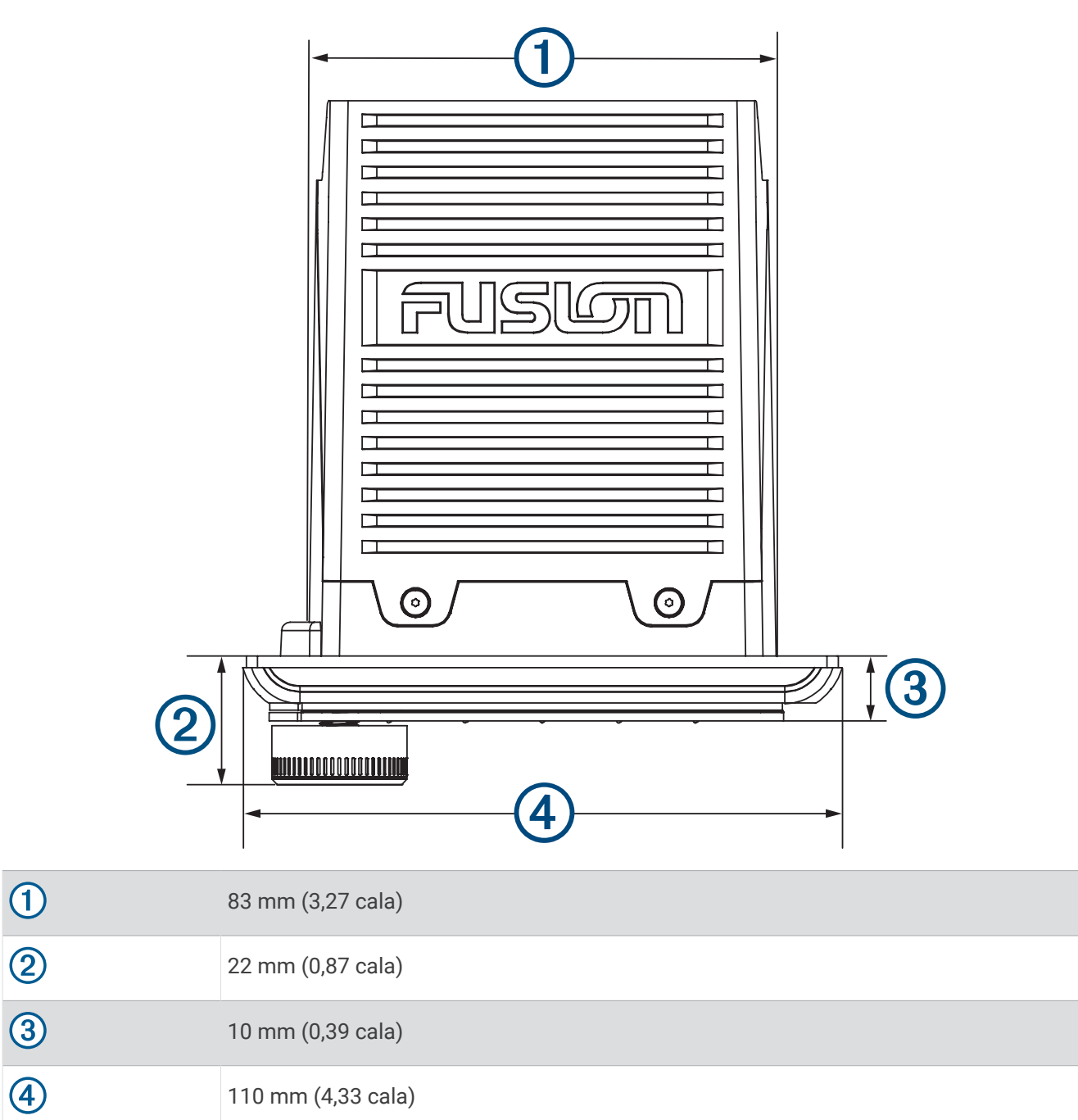

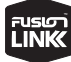